रीय संचार **ब्यू**रो

ntral Bureau of Communication

# **PRINT FRESH EMPANELMENT USER MANUAL प्रिंट फ्रे श इम्पैनल्मेंट उपयोग मैनुअल**

### **LIST OF THE REQUIRED DOCUMENTS/ आवश्यक दस्तावेजो िंकी सूची:**

- **Specimen Copies of Newspaper/**समाचारपत्र के नमूना प्रतियााँ
- **Original Annexure – A(Signed by CA**)**/**मूल एनेक्सियोर ए (सीए द्वारा हस्ताक्षररि)
- **DM/DCP or Any other competent authority Declaration/** डीएम/ डीसीपी या कोई अन्य सक्षम प्रातिकारी घोषणा
- ▶ Owner's PAN Card(Self Attested)/ मालिक पैन कार्ड(स्व अभिप्रमाणित)
- **GST Certificate(If applicable)/** जीएसटी प्रमाणपत्र (यति लागूहो)
- **Commercial Rate Card of the Publication /** प्रकाशन का वातणक्सिक िर काडड
- ▶ Annual Return Form-2 submitted to RNI/ आरएनआई को जमा किए गए वार्षिक रिटर्न फॉर्म -2 की प्रति
- **RNI Registration Certificate(Self Attested)/**आरएनआई पंजीकरण प्रमाणपत्र(स्व अतिप्रमातणि)
- **Profile picture of Publisher**/ प्रकाशक की प्रोफाइल फोटो
- **> Scanned signature of Publisher/** प्रकाशक का स्कैन किया हुआ हस्ताक्षर
- **Circulation Certificate(If circulation base is RNI/ABC)/** पररसंचार प्रमाणपत्र (यति प्रसार बेस आरएनआई/एबीसी)
- **PCI No Dues Certificate(If circulation base is RNI/ABC)/** पीसीआई को कोई बकाया नही ंहैप्रमाणपत्र (यति प्रसार बेस आरएनआई/एबीसी)

## **IMPORTANT INSTRUCTIONS/ महत्वपूर्णप्नदेश:**

- **All the mandatory fields marked with \* have to filled/** सिी अतनवायडक्षेत्र \* सेतचतिि हैंऔर इन्हें िरना आवश्यक है।
- **Do not use any special character while filing the form/** फॉमडिरिेसमय तकसी तवशेष तवचार का उपयोग न करें ।(i.e \$,%,#, ^)
- **All the documents should be uploaded in "PDF" format. Only Photo and Signature will be** uploaded in JPG/PNG format/ सभी दस्तावेज "पीडीएफ" प्रारूप में अपलोड किए जाना चाहिए। केवल फ़ोटो और हस्ताक्षर को "जेपीजी / पीएनजी" प्रारूप में अपलोड किया जाएगा।
- **Fill Annexure A details in the form as well as upload it.(duly signed by CA)/** एनेक्सियोर ए तववरण को फ़ॉर्म में भरें और उसे अपलोड करें। (सीए द्वारा योग्यता से हस्ताक्षरित)
- **Ensure that all information is entered correctly. Once the form has been submitted, it cannot be change/**सुनिश्चित करें कि सभी जानकारी सही तरीके से दर्ज की गई है। एक बार फॉर्म सबमिट हो गया है, उसे बदला नही ंजा सकिा।
- **Physical submission of specimen copies along with the application receipt are required to submit at CBC by 8th of March 2024 through registered post to:**  आवेदन रसीद के साथ नमना प्रतियों को भौतिक रूप से सीबीसी में 8 मार्च 2024 तक पंजीकृत डाक के माध्यम से जमा करना आवश्यक है:

**Shri Yashpal, Media Executive, Room No.175, Central Bureau of Communication, Soochna Bhawan, New Delhi -110003**

## REGISTRATION PROCESS/ रजिस्ट्रेशन प्रक्रिया

#### **STEP 1:** Click on **"Fresh Empanelment Registration"** "फ्रे श एम्पैनलमेंट रतजस्ट्रेशन" पर क्सिक करें ।

- Select the *"Print"* option in the *"Select Vendor/Partner Category".* "वेंडर/पार्टनर श्रेणी का चयन" में "प्रिंट" विकल्प को चुनें।
- Enter *"Email"* and *"Mobile No".* "ईमेल" और "मोबाइल नंबर" दर्ज करें।
- Click on *"Sign Up"* button. "साइन अप" बटन पर क्सिक करें ।"

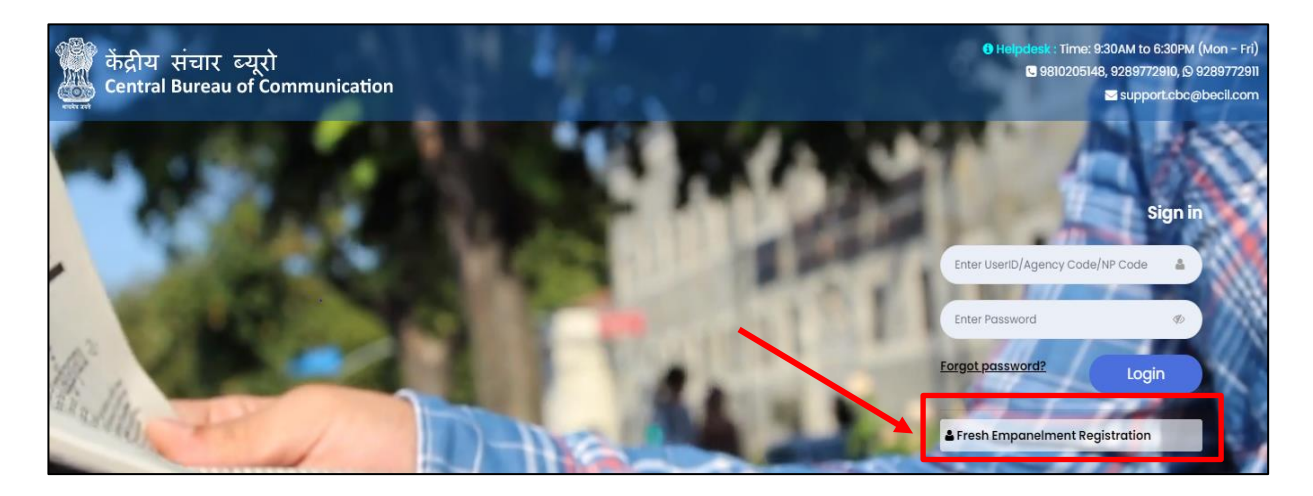

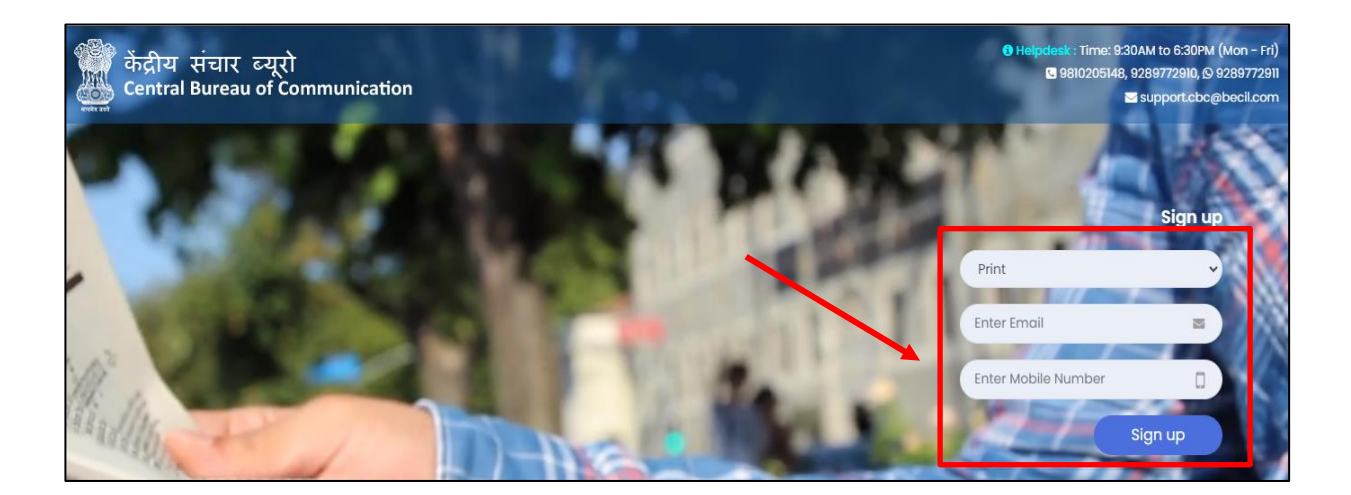

 **STEP 2:** You will receive OTP on both (Email and Mobile Number) आपको िोनों(ईमेल और मोबाइल नंबर) पर OTP प्राप्त होगा।

- Enter both received OTP/ प्राप्त हुए दोनों OTP दर्ज करें
- Click on **"Submit"** button/ **"सबप्मट"** बटन पर क्सिक करें
- **Set your password / अपना पासवर्णसेट करें**

 (The best practice is to use a combination of numeric, special characters, uppercase and lowercase alphabets i.e Cental@01) (सबसे अच्छा अभ्यास है कि आप संख्यात्मक, विशेष वर्ण, बडे अक्षर और छोटे अक्षरों का संयोजन उपयोग करें, उिाहरण के तलए: Cental@01)

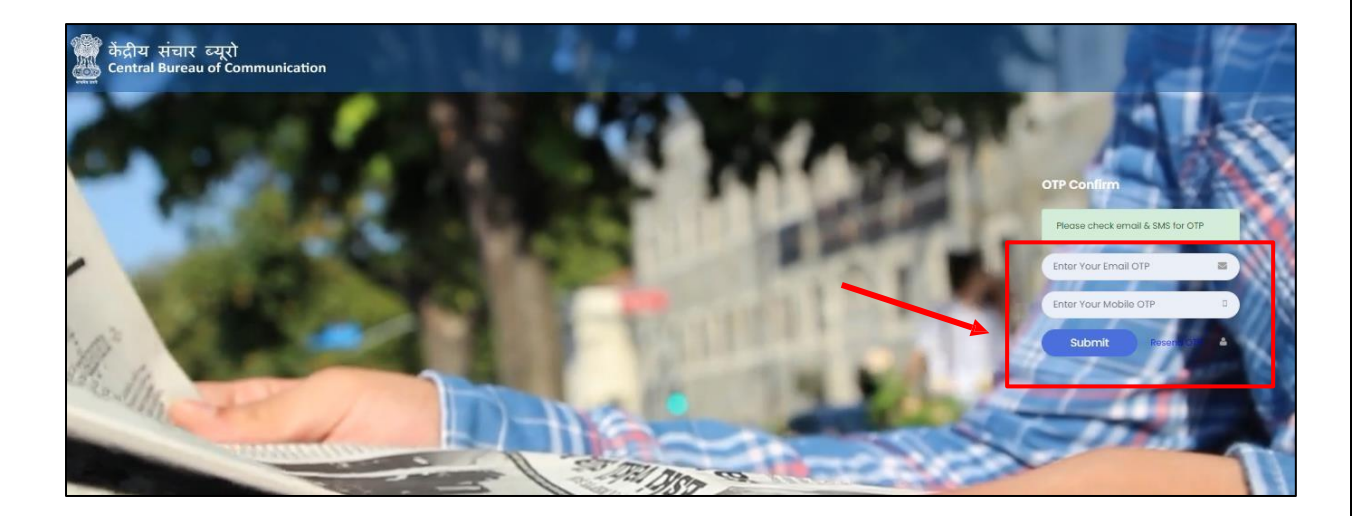

**#NOTE:** Once you have completed the registration, you will be notified via email and a 6-digit User Id which a combination of Alphanumeric will be sent to you. #**नोट**: एक बार जब आपने पंजीकरण पूरा कर लिया है, तो आपको ईमेल के माध्यम से सुचित किया जाएगा और एक 6-अंकीय यूज़र आईडी, जो आपको अल्फान्यूमेरिक का संयोजन होगा, आपको भेजा जाएगा।

## LOGIN PROCESS/ **लॉप्गन रप्िया**

**Step 1:** To log in / लॉग इन करने के लिए

- Enter **NP code/Group code** /**NP कोर्/ ग्रुप कोर्** िजडकरें
- Enter **Password** / **पासवर्ण**िजडकरें
- Click on **"Login"** button / **"लॉप्गन"** बटन पर क्सिक करें

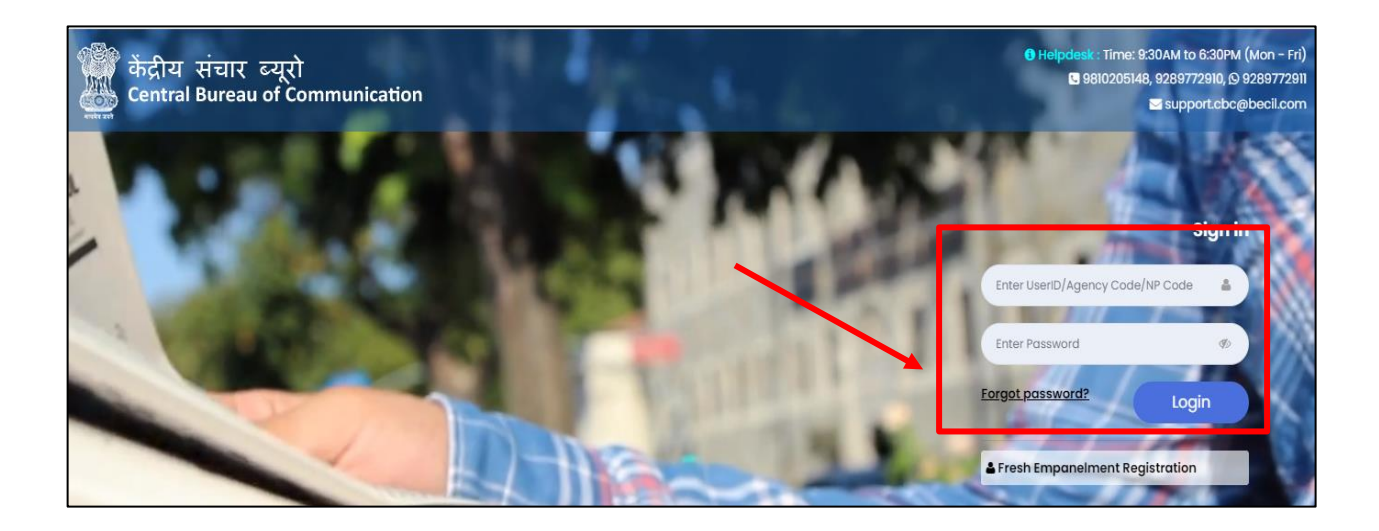

### **STEP 2:** Read all the instructions carefully

 Tick the box and Click on the **"Agree & Submit"** Button. सभी निर्देशों को ध्यानपूर्वक पढें बॉि पर तटक करेंऔर **'सहमत और सबप्मट'** बटन पर क्सिक करें

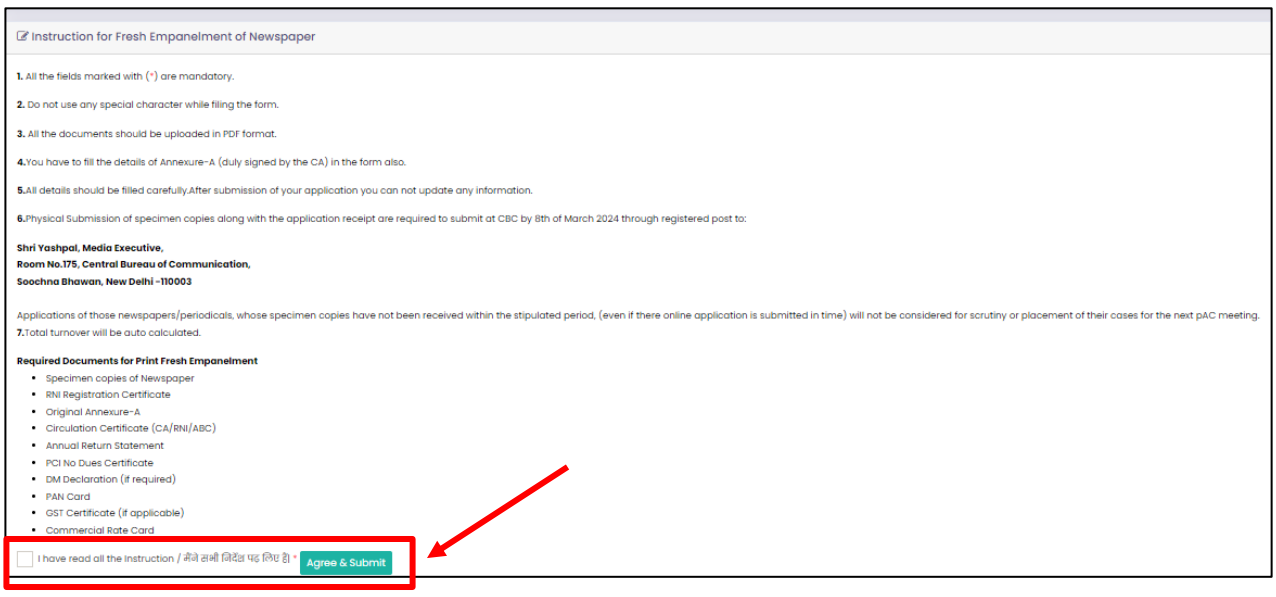

#### **STEP 3:** Select **"RNI E-Filling Number or RNI registration No."** Enter the required details and click on the **"Submit"** button. **"आर एन आई ई-प्िप्लिंग निंबर"** या **"आर एन आई पिंजीकरर् सिंख्या"** का चयन करें। आवश्यक तववरण िजडकरेंऔर **'सबप्मट'** बटन पर क्सिक करें।"

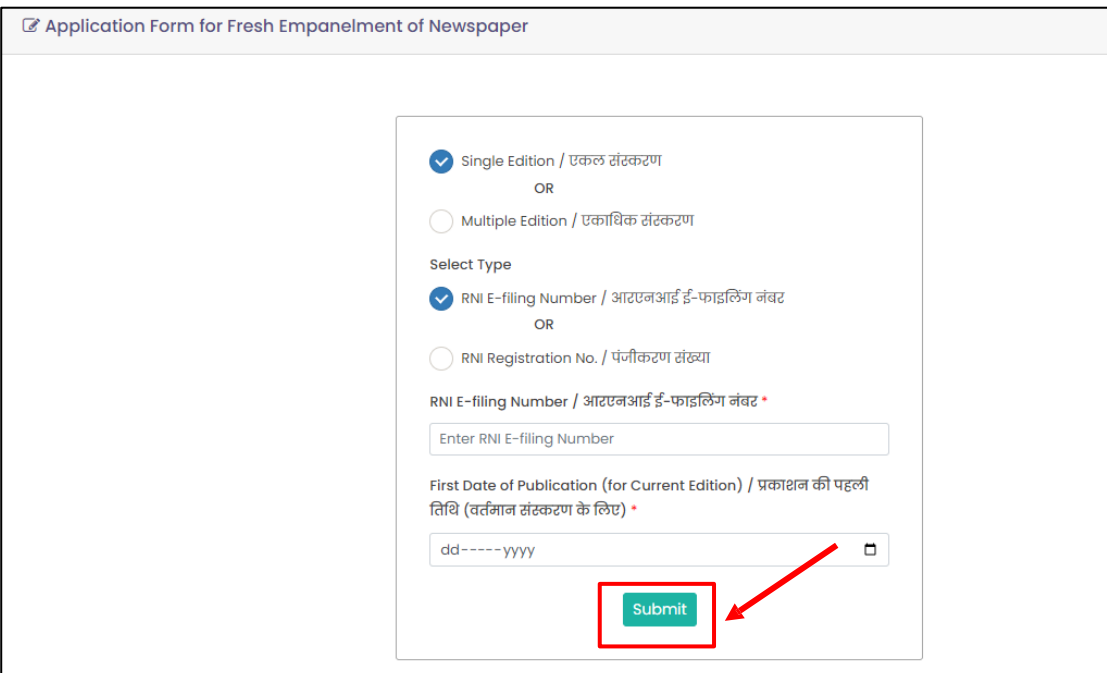

 **STEP 4**: Fill all required details in the **"Basic Information"** tab and click on **"Next" "Next"** button.

"**मूल जानकारी"** टैब मेंसिी आवश्यक तववरण िरेंऔर **"अगला"** बटन पर क्सिक करें

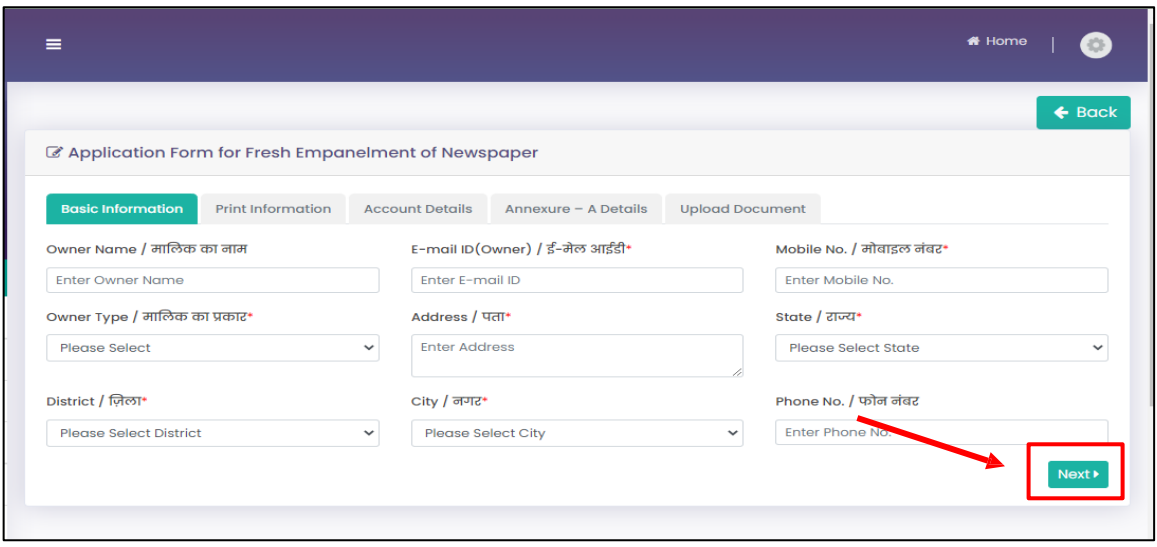

#### **STEP 5:** Fill all required details in the **"Print Information"** and click on "Next" **"Next"** button. कृ पया **'प्रिंट जानकारी'** मेंसिी आवश्यक तववरण िरेंऔर '**अगला**' बटन पर क्सिक करें

**Important Note:** Few details are prefilled based on the RNI number. **महत्वपूर्णनोट:** कु छ तववरण आरएनआई नंबर के आिार पर पूवडिूि हैं

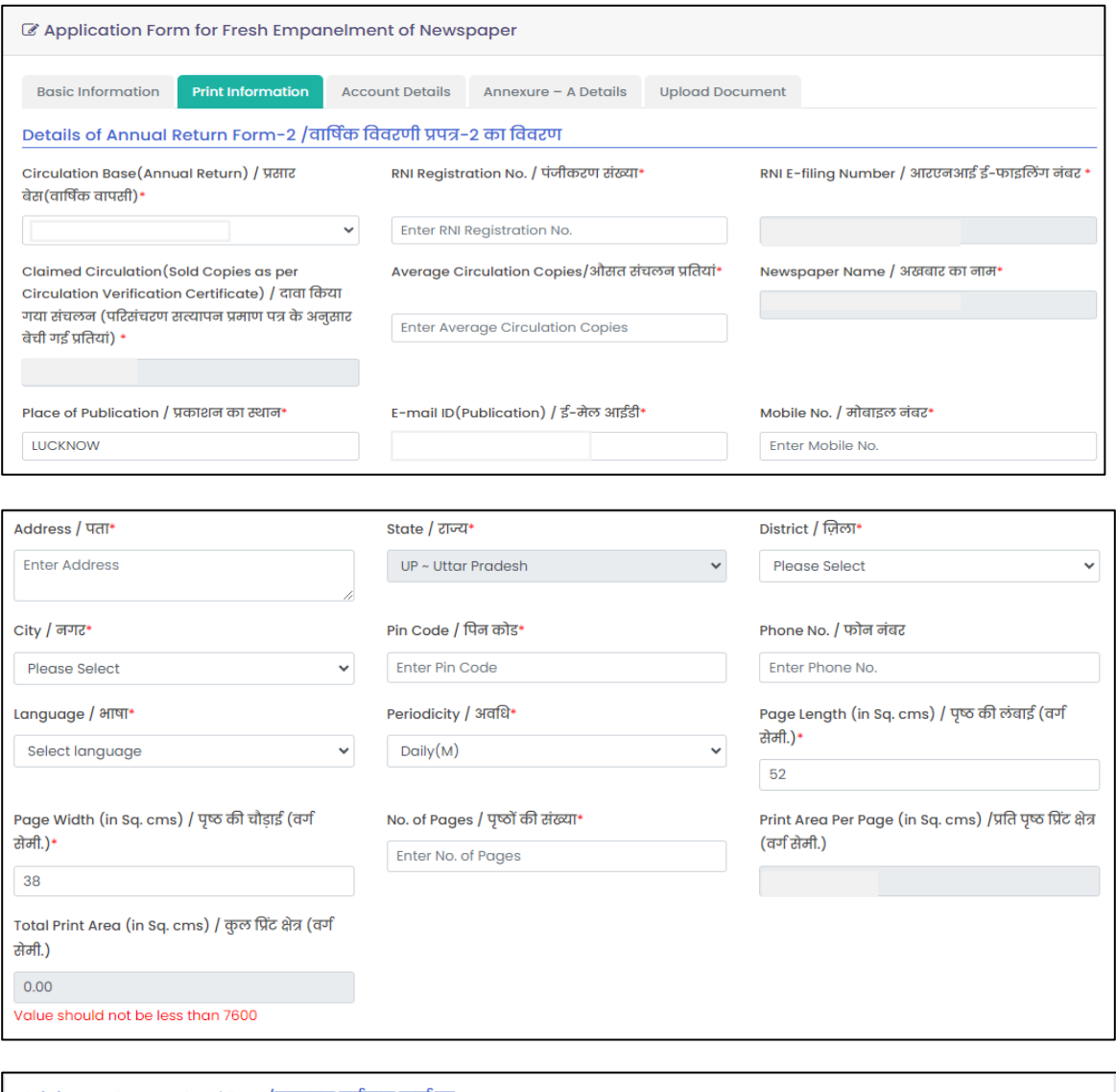

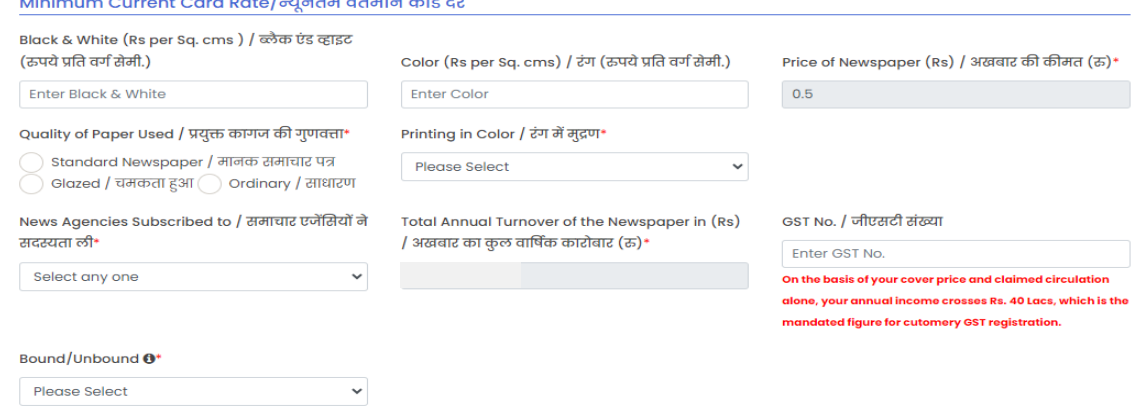

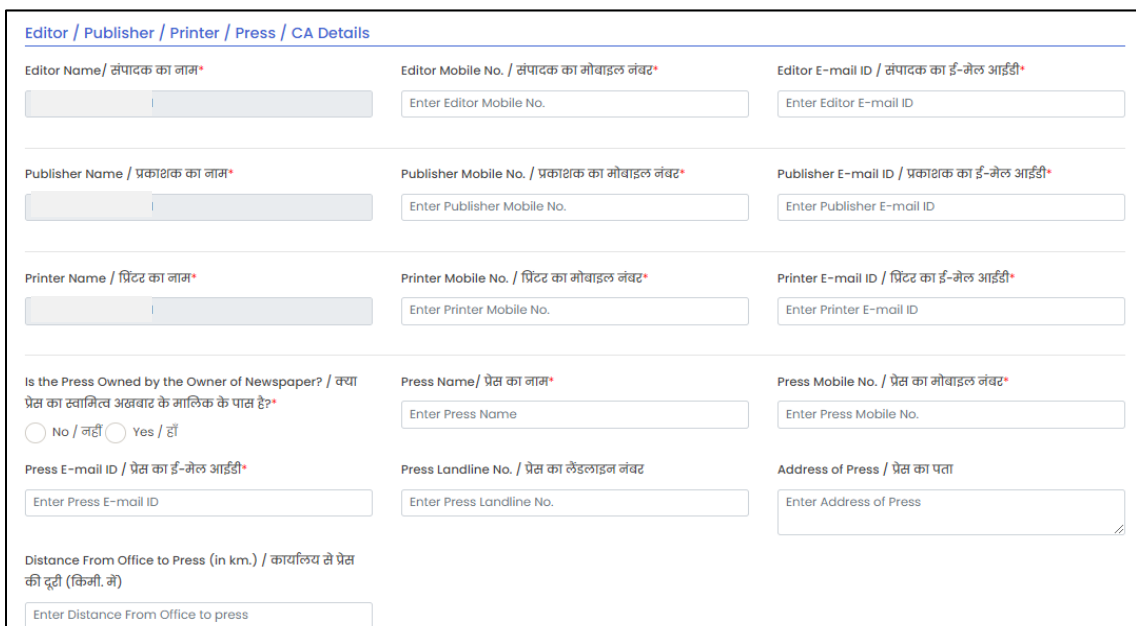

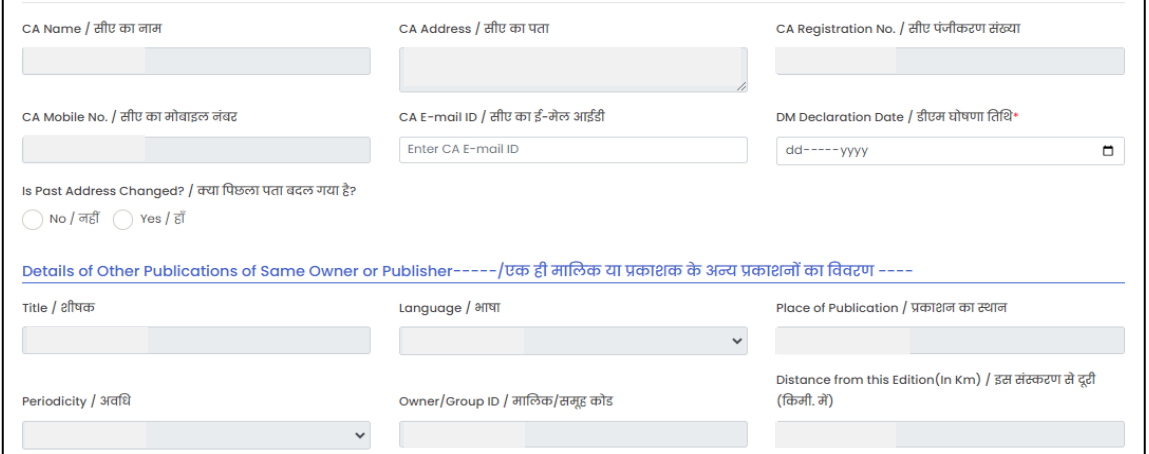

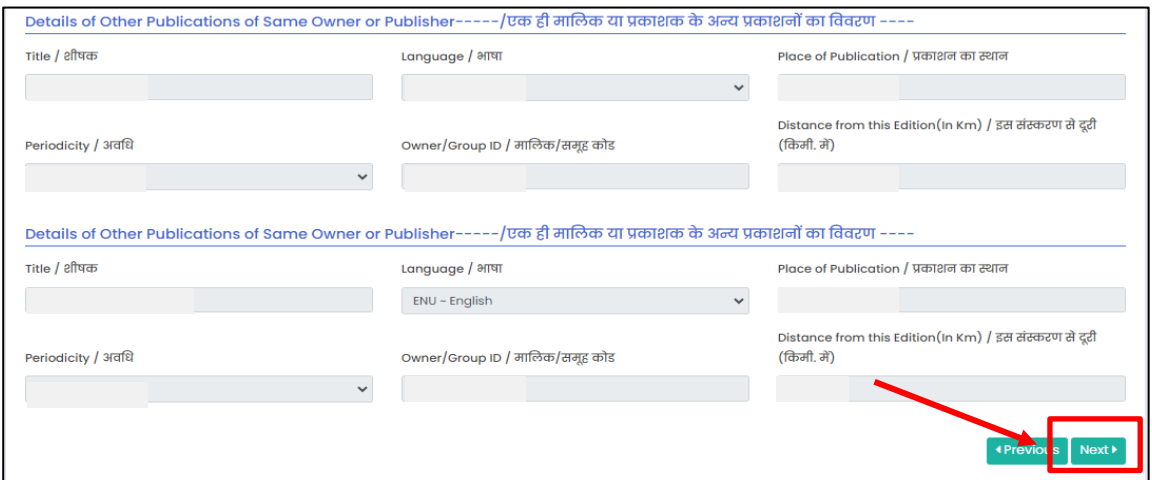

**STEP 6:** Fill all required details in the **"Account Details"** and click on the " **"NEXT"** button. कृ पया **'खाता प्ववरर्'** मेंसिी आवश्यक तववरण िरेंऔर **'अगला'** बटन पर क्सिक करें

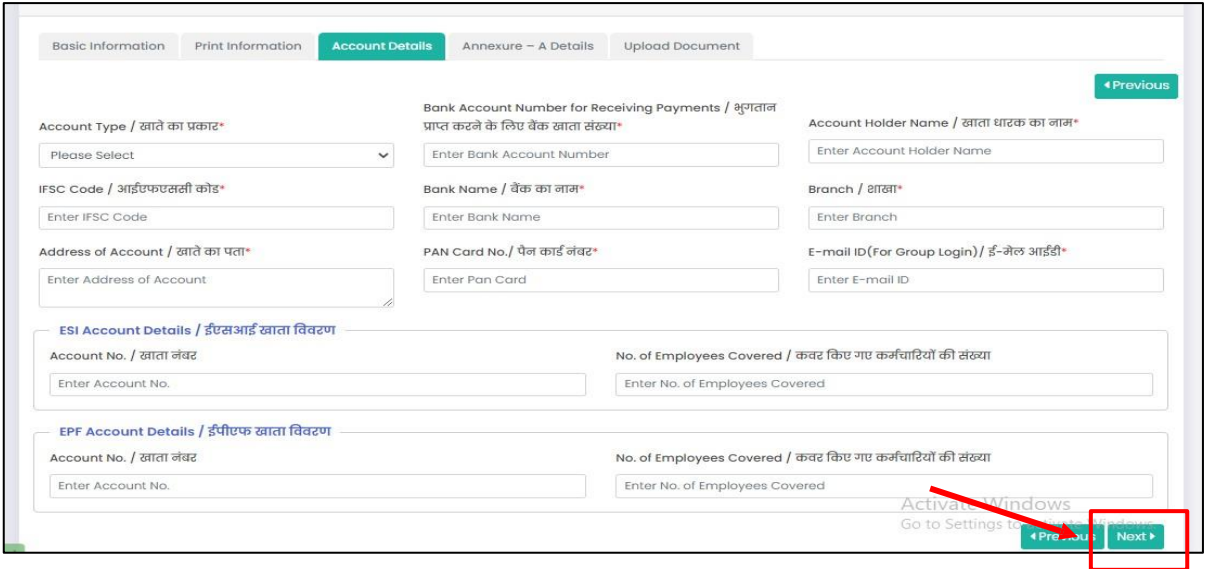

**STEP 7:** Fill all required details in the **"Annexure -A"** and click on **"Next"** Button.

कृ पया ' **एनेक्सियोर – ए** 'मेंसिी आवश्यक तववरण िरेंऔर **'अगला'** बटन पर क्सिक करें

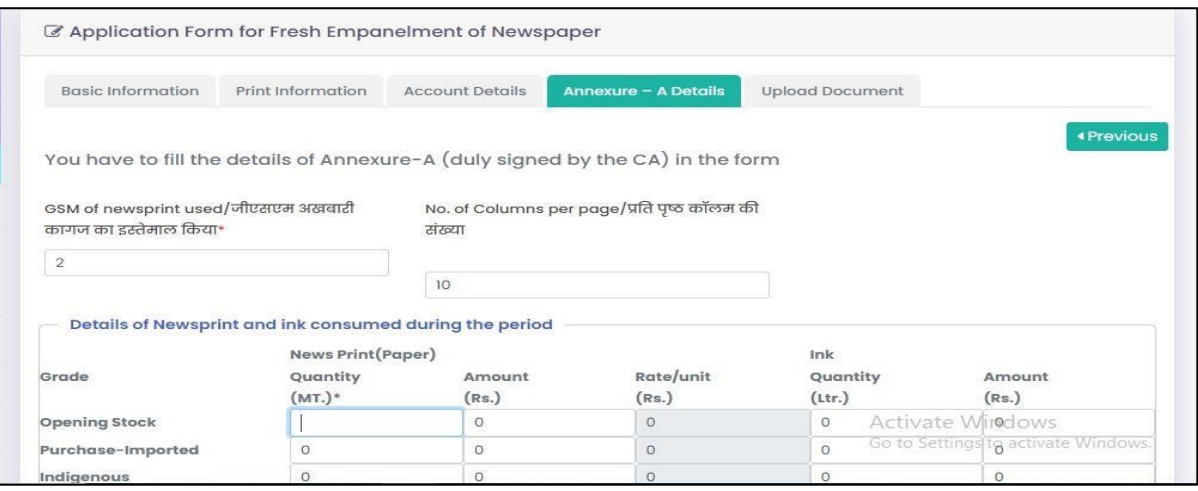

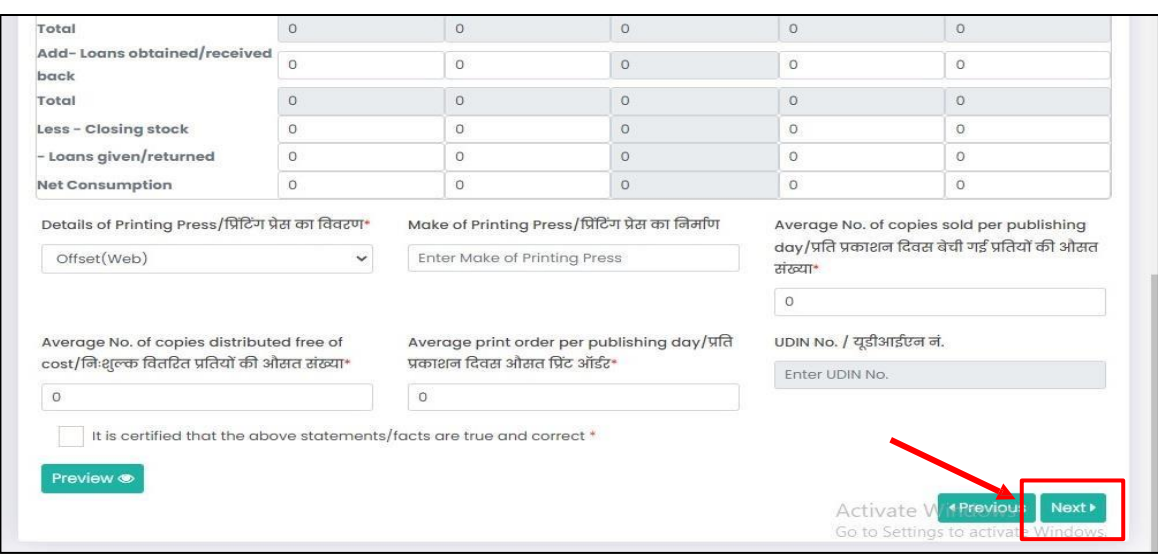

 **STEP 8:** Upload all the required documents and click on **"Submit"** button. सिी आवश्यक िस्तावेज़ अपलोड करेंऔर **'सबप्मट'** बटन पर क्सिक करें

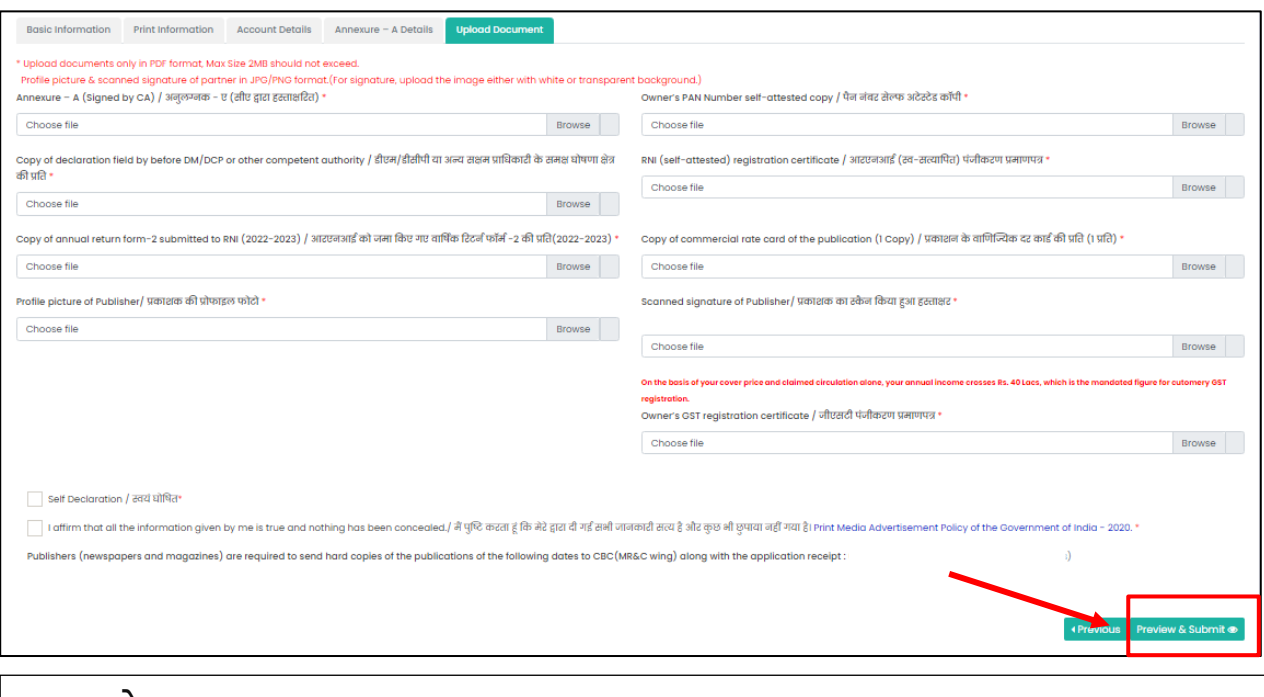

#### *NOTE/* **नोट:**

1. All documents should be in PDF format (except Photo and Signature) and should be less than 2MB each

सभी दस्तावेज़ PDF प्रारूप में होने चाहिए (फोटो और सिग्नेचर को छोडकर) और प्रति दस्तावेज़ 2MB से कम होना चातहए।

2. Photo and Signature should be in JPG/PNG format फोटो और तसग्नेचर JPG/PNG प्रारूप मेंहोना चातहए

#### **Important Note:**

Apart from the online applications duly filled in all respect, the applicant publishers (newspapers and magazines) are required to send hard copies of the publications of the following dates to CBC (MR&C Wing)

- (i) 4th to 8th September, 2023 (Total 5 copies)
- (ii) 20th to 24th November, 2023 ( Total 5 copies)
- (iii) 22nd Io 26th January, 2024 ( Total 5 copies)

#### **In the case of weekly, fortnightly and monthly, the requirement for hard copies would be as follows:-**

(i) All weeklies and fortnightlies published during December-23 and January, 2024 (2months). (ii) ln the case of monthly, all publications from August-23 to January,2024 ( 6 months).

The specimen copies should reach to **"Shri Yashpal, Media Executive, Room No.175, Central Bureau of Communication, Soochna Bhawan, New Delhi -110003"** in MR&C wing by 8th March, 2024 through registered post. Applications of those newspapers/periodicals, whose specimen copies have not been received within the stipulated period, (even if there online application is submitted in time) will not be considered for scrutiny or placement of their cases for the next PAC meeting.